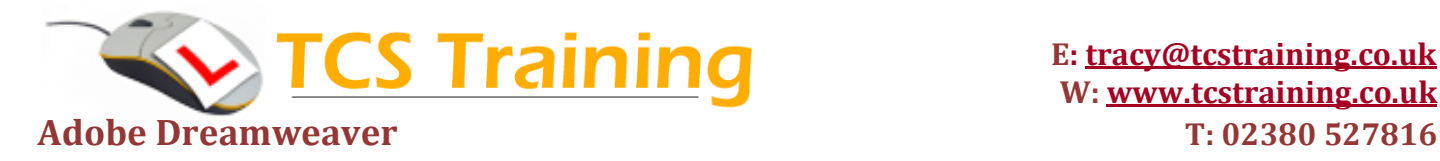

### **INTRODUCTION TO WEB DEVELOPMENT**

- … Web design
- … Web technologies

### **GETTING STARTED IN ADOBE DREAMWEAVER**

- … Workspace
- … Panels
- … Customising the workspace

### **SITE AND FILE MANAGEMENT**

- … Setting up a local site
- … Connecting to a remote server

## **PAGE CONTENT AND ASSETS**

- … Creating html files
- … Setting page properties
- … Adding text
- … Inserting text
- … Using the property inspector
- … Inserting and editing graphics
- … Using the assets panel and libraries
- … Inserting lists
- … Adding multimedia content

## **LINKING AND NAVIGATION**

- … Creating links for emails
- … Creating bookmark links
- … Links for navigation
- … Inserting Spry menu bars

## **FORMATTING TEXT WITH CASCADING STYLE SHEETS**

- … Understanding CSS
- … CSS panel
- … Creating a CSS rule
- … Styling text

# **DESIGNING PAGE LAYOUT WITH CASCADING STYLE SHEETS**

- … Designing with <div> tags
- … Styling page layout with CSS

# **CREATING TABLES FOR TABULAR DATA**

- … Inserting tables
- … Editing tables
- … Styling with CSS

# **TESTING, MAINTENANCE, AND UPLOADING FILES**

- … Testing for broken links
- … Uploading site to remote server

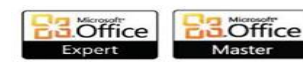

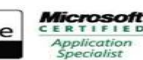

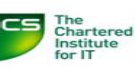

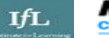